## **Análisis 1.**

Supongamos que el profesor de Contrapunto, de Formas musicales o de Lenguaje musical, nos pide buscar un ejemplo de canon cancrizante (retrógrado) y un pequeño análisis del mismo. Así que decidimos buscar y finalmente seleccionamos uno de *La Ofrenda Musical* de J. S. Bach. Observa el resultado anexado al final de este documento. **¡Como ves queda perfecto!** (NOTA: El Profesor puede repartir fotocopias a los alumnos del ejemplo.)

Vamos a aprender a reescribirlo con MuseScore. Arranca el programa y lanza el asistente de creación de nueva partitura. Escribe el correspondiente Título, Subtítulo, Poeta (Alumno: Tu Nombre) y Compositor. Deja marcado *Crear nueva partitura desde el principio*, ya que no vamos a utilizar ninguna plantilla. En la siguiente ventana del asistente, añade dos partes de violín, (clic en Strings, selecciona violin y clic dos veces en el botón Añadir). A continuación selecciona la armadura correspondiente, deja el compás de 4x4 e indica 18 en el número de compases antes de pulsar Terminar.

Vamos a colocar un corchete que agrupe a los dos violines. Accede a la paleta llaves y arrastra el corchete al primer compás del primer violín. Luego haz doble clic en el corchete. Te saldrá un cuadrito azul. Arrastra este cuadrito hasta que abarques los dos pentagramas.

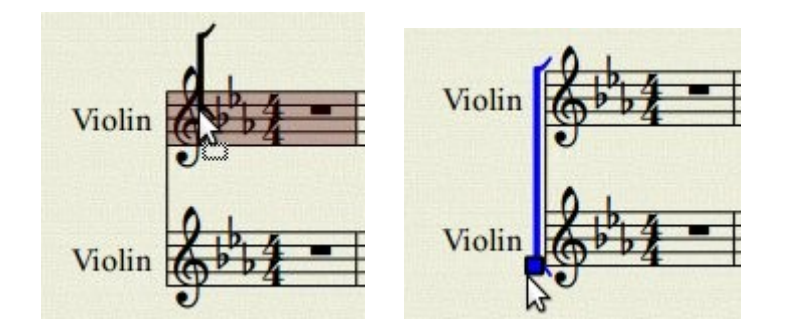

Cambia el 4x4 por una C, arrastrándola desde la paleta *Indicaciones de Compás* al primer compás del primer violín. El siguiente paso es escribir la música. Si es necesario revisa la sección 3 "Escribiendo". No te olvides colocar los dos calderones. Tendrás que arrastrarlos desde la paleta *Alteraciones y Ornamentos* hasta la cabeza misma de la nota (se pondrá roja), y luego volver a arrastralo hasta colocarlo en su posición final.

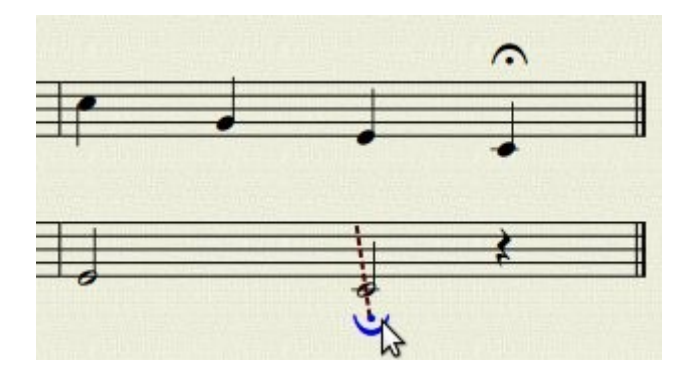

Para introducir el texto superior, haremos lo siguiente. Selecciona el primer compás del primer violín; haz clic derecho en una zona vacía de la página y del menú emergente ve a Compases > Insertar marco vertical. Luego haz clic derecho en el marco que has creado y del menú emergente selecciona Añadir > Poeta. Teclea el texto: "*El antecedente está dividido en dos partes, el tema del Rey A y lo que sigue hasta el final B. El consecuente imita por movimiento retrógrado al antecedente. Ambos empiezan a la vez. Se trata de un canon infinito por movimiento retrógrado al unísono.*" Pulsa Enter para saltar de línea cuando se te acabe el espacio y pon en **negrita** A y B.

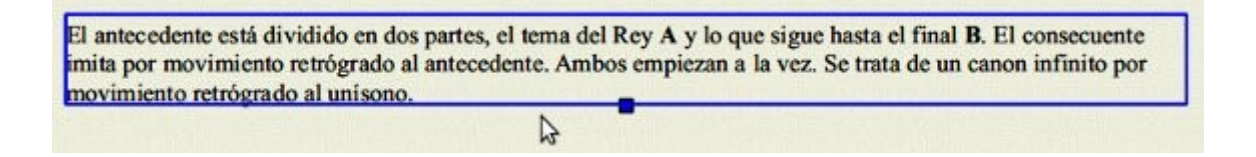

Es posible que al poner el marco, automáticamente hayas creado una página más. Para que todo quede en la primera página, vamos a reducirlo accediendo al menú *Diseño*, y allí *Configuración de la Página*. Decrementa Espacio. Puedes ver la previsualización antes de pulsar Acepar.

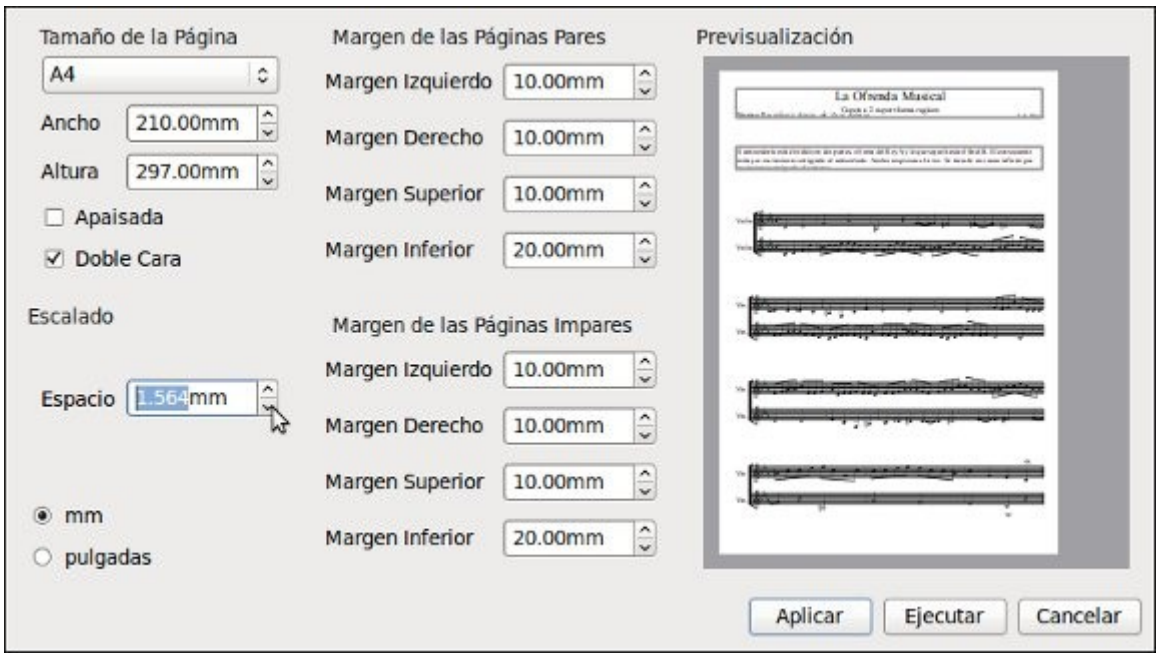

Si es necesario coloca algunos saltos de línea para que te coincida el número de compases por renglón (los dos primeros tienen 4 compases, los demás 5). Pasa luego a poner las indicaciones de la partitura. Haz clic en el primer **do** del primer violín y pulsa Ctrl + T para poner un texto al pentagrama. Teclea A mayúscula y pulsa Escape. Ahora haz clic derecho en el texto (la A) y selecciona del menú emergente *Propiedades del Texto*. Te saldrá una ventana . Marca allí: Negrita (el botón de la B de "bold" en *Estilo*) si quieres resaltarlo, selecciona *Marco* y en *Redondear* pon 0. Acepta y comprueba el resultado.

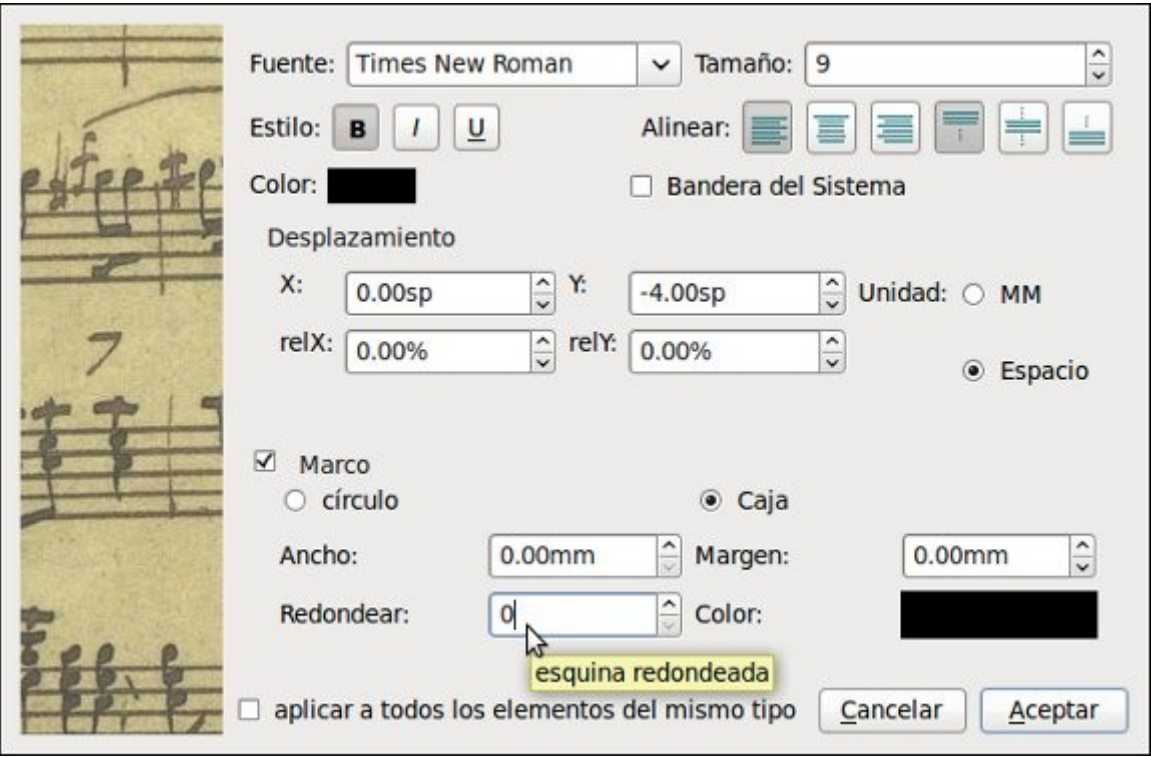

Haz lo mismo para los textos *B retrógrado*, *Fin A*, *B*, ←*B*, *A retrógrado*, *Fin B* y ←*A*. Para poner la flecha pulsa AltGr + Y. Para poner el texto *EJE*, haremos clic en la primera nota del pentagrama donde aparece y pulsaremos Ctrl + Mayúsculas + T, con esto introducimos un *texto de sistema*. Luego haz clic derecho en el texto creado (EJE) para editar sus propiedades, tal como hiciste con los demás. Sin embargo ahora en Margen, pon 1 mm. Comprueba los resultados.

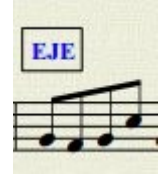

Por último solo queda poner los texto del primer compás "*Tema del Rey - Antecedente*" y "*Consecuente*". Para esto sólo tienes que seleccionar la nota y pulsar Ctrl + T para introducir el texto. Habrás notado que al introducir el texto para el pentagrama del segundo violín, sale encima del mismo, por lo que tendrás que arrastrarlo para colocarlo debajo.

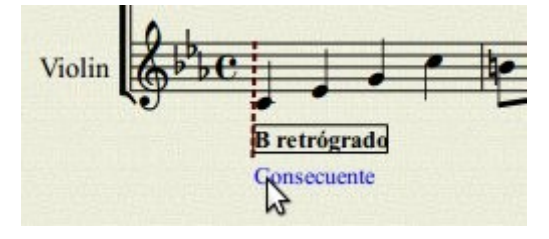

Compara tu trabajo con el anexado. Guárdalo con nombre *ejercicioAnalisis*.

GGO Guía Primeros pasos con MuseScore by Maximiliano García de Veas Gimena is BY NO SA licensed under a [Creative Commons Reconocimiento-No comercial-Compartir bajo](http://creativecommons.org/licenses/by-nc-sa/3.0/es/) [la misma licencia 3.0 España License.](http://creativecommons.org/licenses/by-nc-sa/3.0/es/)

## La Ofrenda Musical

Canon a 2 super thema regium

Alumno: Maximiliano García de Veas Gimena de Santiano de Veas Gimena de Santiano de J. S. Bach

El antecedente está dividido en dos partes, el tema del Rey **A** y lo que sigue hasta el final **B**. El consecuente imita por movimiento retrógrado al antecedente. Ambos empiezan a la vez. Se trata de un canon infinito por movimiento retrógrado al unísono.

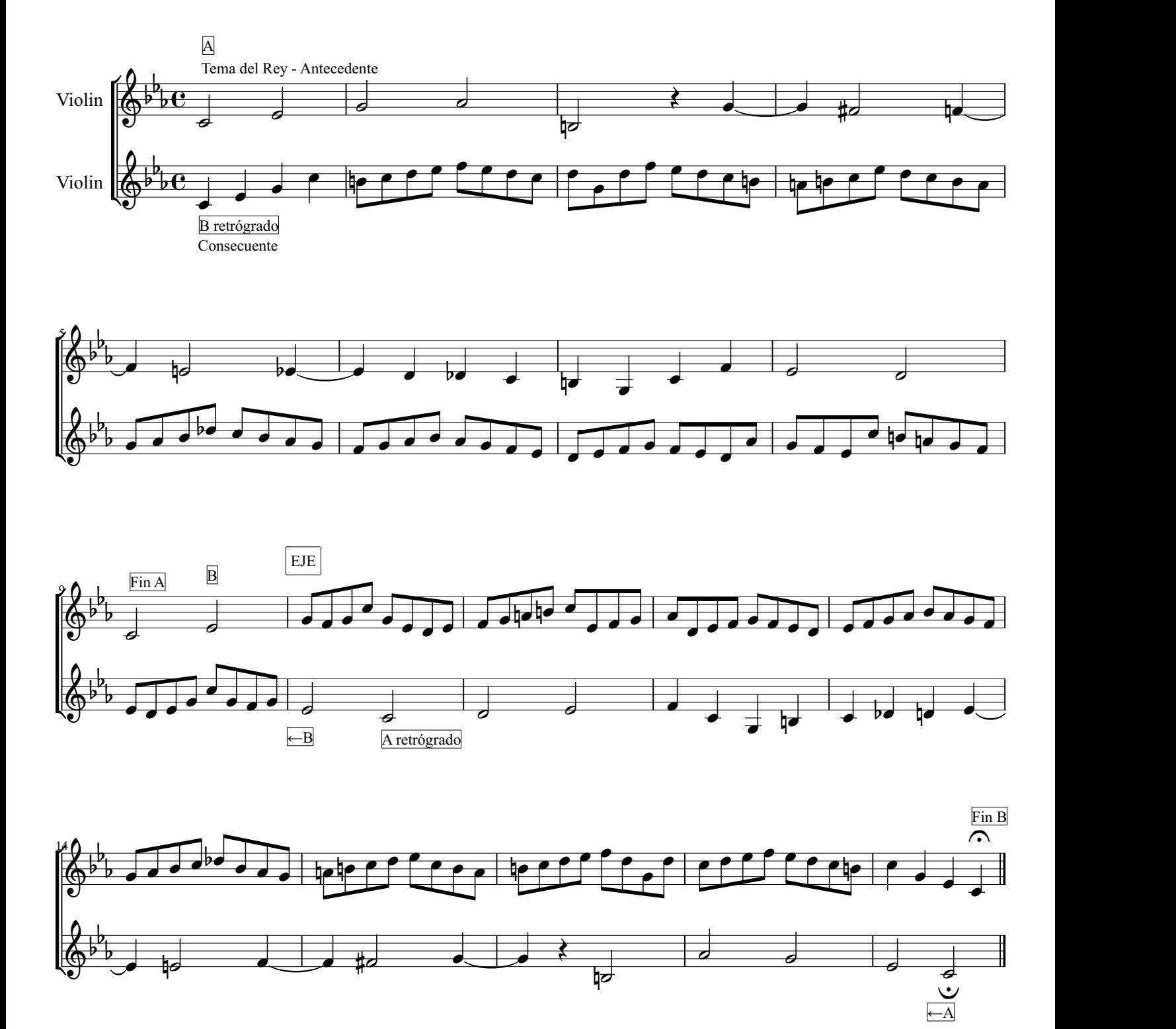